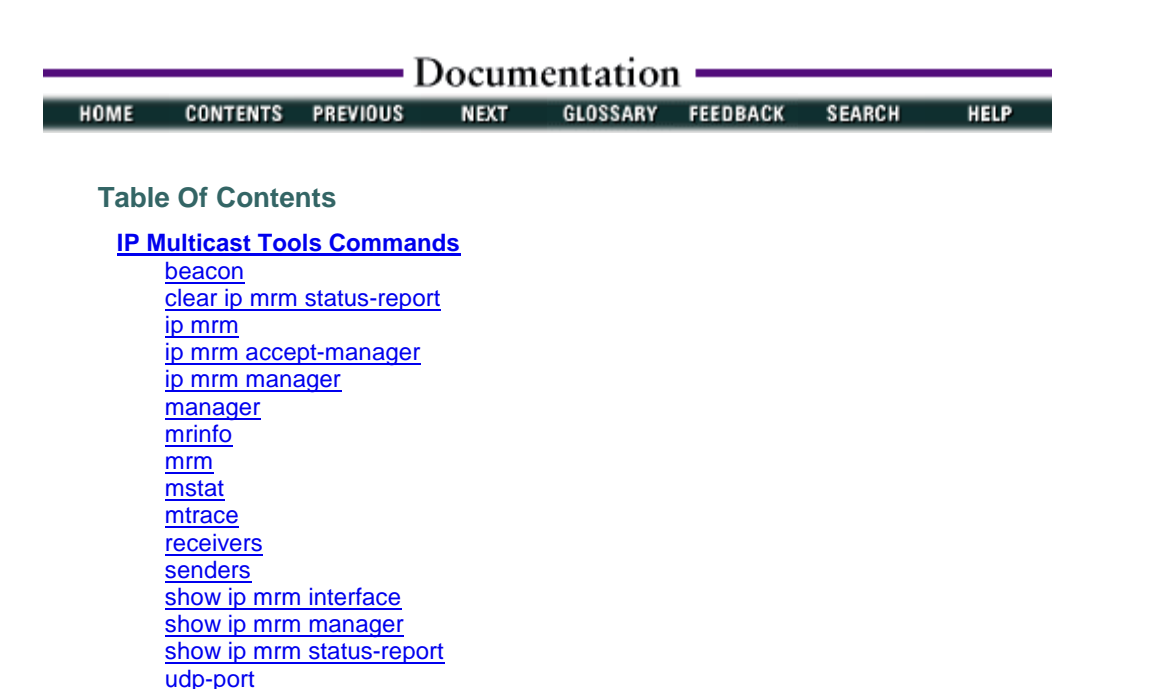

# **IP Multicast Tools Commands**

Use the commands in this chapter to configure and use IP multicast tools such as Multicast Routing Monitor (MRM), mrinfo, mstat, and mtrace. For configuration information and examples of IP multicast tools, refer to the "Using IP Multicast Tools" chapter of the Cisco IOS IP Configuration Guide.

#### **beacon**

To change the frequency, duration, or scope of beacon messages that the Manager sends to Test Senders and Test Receivers during a Multicast Routing Monitor (MRM) test, use the **beacon** command in MRM manager configuration mode. To restore the default settings, use the **no** form of this command.

**beacon** [**interval** seconds] [**holdtime** seconds] [**ttl** ttl-value]

**no beacon** [**interval** seconds] [**holdtime** seconds] [**ttl** ttl-value]

#### **Syntax Description**

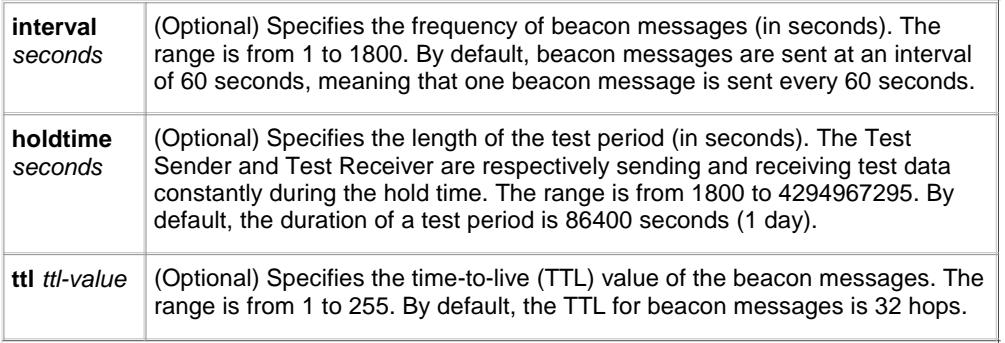

## **Command Default**

Beacon messages are sent at an interval of 60 seconds. The duration of a test period is 86400 seconds (1 day). The TTL for beacon messages is 32 hops.

#### **Command Modes**

MRM manager configuration

#### **Command History**

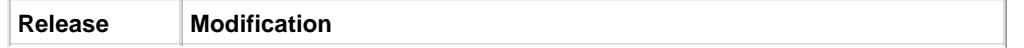

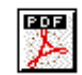

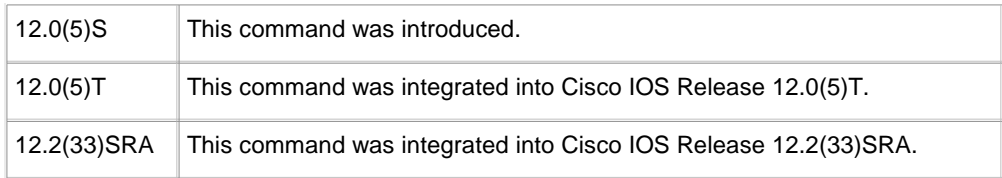

#### **Usage Guidelines**

The beacon message functions like a keepalive message. The Manager multicasts beacon messages to the Test Sender and Test Receiver. Beacon messages include the sender requests and receiver requests to start the test, thus providing redundancy in case the Test Sender or Test Receiver goes down.

#### **Examples**

The following example shows how to customize the Manager to send beacon messages every 30 minutes (1800 seconds), for a test period of 12 hours (43,200 seconds), with a TTL of 40 hops:

```
ip mrm manager test
 beacon interval 1800 holdtime 43200 ttl 40
```
## **Related Commands**

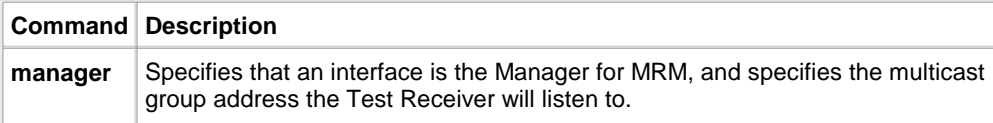

## **clear ip mrm status-report**

To clear the Multicast Routing Monitor (MRM) status report cache, use the **clear ip mrm status-report** command in privileged EXEC mode.

**clear ip mrm status-report** [ip-address]

#### **Syntax Description**

ip-address (Optional) IP address of the Test Receiver for which to clear status reports from the MRM status report cache.

#### **Command Default**

If no IP address is specified for the optional *ip-address* argument, all status reports are cleared from the MRM status report cache.

#### **Command Modes**

Privileged EXEC

#### **Command History**

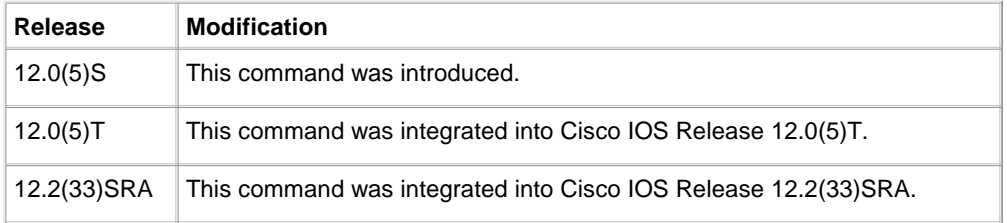

#### **Usage Guidelines**

Use the **clear ip mrm status-report** command to clear the MRM status report cache.

Use the **clear ip mrm status-report** command with the ip-address argument to clear only the status reports sent by the Test Receiver at the specified IP address. If no IP address is specified for the optional ip-address argument, all status reports are cleared from the MRM status report cache.

Use the **show ip mrm status-report** to display the status reports in the MRM status report cache.

## **Examples**

The following example shows how to clear status reports sent by a specific Test Receiver from the MRM status report cache. In this example, the status reports sent by the Test Receiver at 172.16.0.0 are cleared from the MRM status report cache.

Router# **clear ip mrm status-report 172.16.0.0 Related Commands**

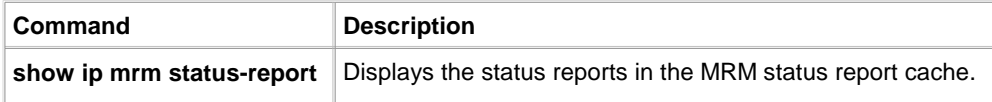

## **ip mrm**

To configure an interface to operate as a Test Sender or Test Receiver, or both, for Multicast Routing Monitor (MRM), use the **ip mrm** command in interface configuration mode. To remove the interface as a Test Sender or Test Receiver, use the **no** form of this command.

**ip mrm** {**test-sender** | **test-receiver** | **test-sender-receiver**}

**no ip mrm**

## **Syntax Description**

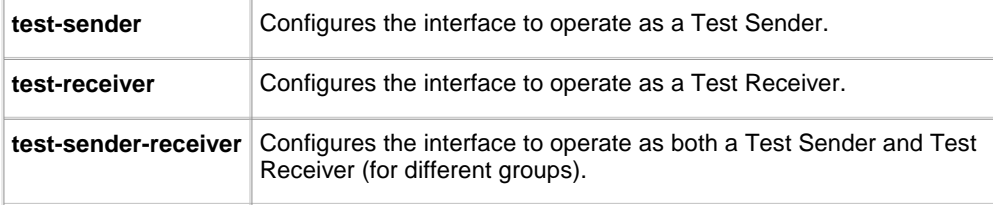

## **Command Default**

No interface is configured to operate as a Test Sender or a Test Receiver, or both, for MRM.

## **Command Modes**

Interface configuration

## **Command History**

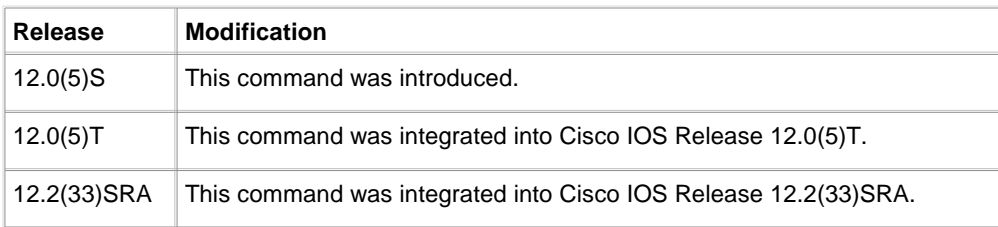

## **Usage Guidelines**

The Test Sender and Test Receiver can be either a router or a host.

If a router (or host) belongs to more than one test group, it can be a Test Sender for one group and a Test Receiver for the other group. It, however, cannot be the Test Sender and Test Receiver for the same group.

#### **Examples**

The following example shows how to configure an interface to operate as a Test Sender. In this example, Ethernet interface 0 is configured to operate as a Test Sender.

interface ethernet 0 ip mrm test-sender

#### **Related Commands**

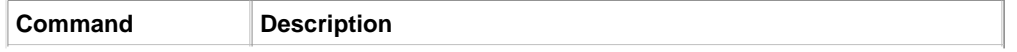

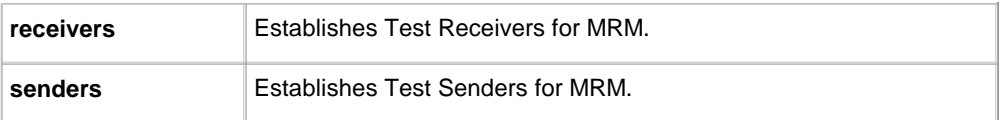

## **ip mrm accept-manager**

To configure a Test Sender or Test Receiver to accept requests only from Managers that pass an access list, use the **ip mrm accept-manager** command in global configuration mode. To remove the restriction, use the **no** form of this command.

**ip mrm accept-manager** access-list [**test-sender** | **test-receiver**]

**no ip mrm accept-manager** access-list

#### **Syntax Description**

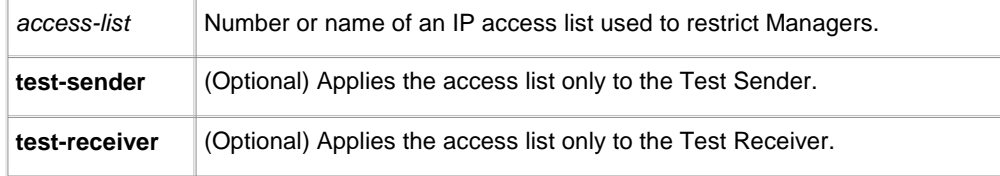

## **Command Default**

Test Senders and Test Receivers respond to all Managers.

## **Command Modes**

Global configuration

## **Command History**

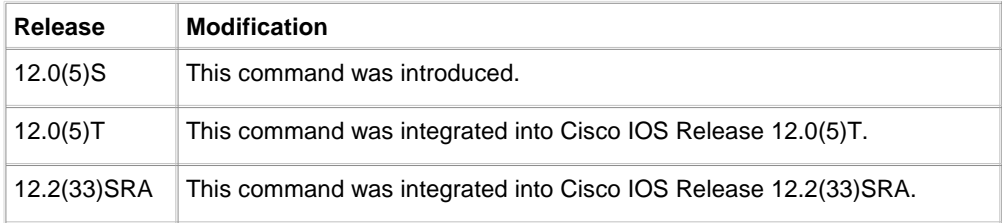

## **Usage Guidelines**

Use this command to control which Managers a Test Sender or Test Receiver must respond to.

If neither the **test-sender** nor **test-receiver** keyword is configured, the access list applies to both.

## **Examples**

The following example shows how to configure a Test Sender to respond only to Managers that pass an access list. In this example, the Test Sender is configured to respond only to the Managers that passed the ACL named supervisor.

```
ip mrm accept-manager supervisor
!
ip access-list standard supervisor
 remark Permit only the Manager from the Central Office
 permit 172.18.2.4
```
#### ! **Related Commands**

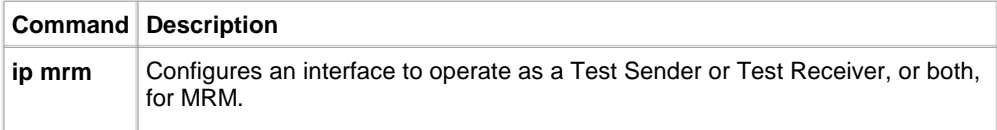

# **ip mrm manager**

To specify the Multicast Routing Monitor (MRM) test to be created or modified and enter MRM manager configuration mode, use the **ip mrm manager** command in global configuration mode. To remove the test, use the **no** form of this command.

**ip mrm manager** test-name

**no ip mrm manager** test-name

## **Syntax Description**

test-name Name of the MRM test to be created or modified.

## **Command Default**

No MRM tests are configured.

## **Command Modes**

Global configuration

## **Command History**

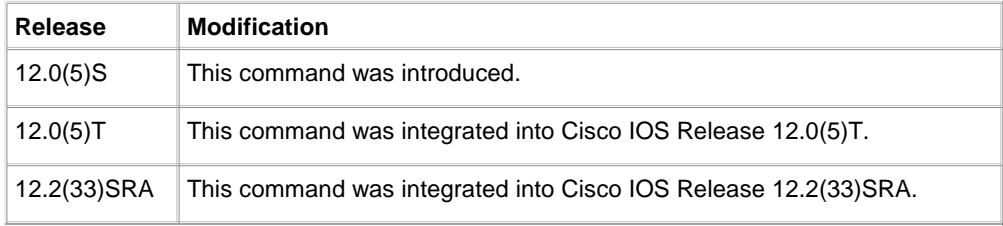

## **Usage Guidelines**

Use the **ip mrm manager** command to specify the name of the MRM test to be created or modified and enter MRM manager configuration mode where you specify the parameters of the MRM test.

## **Examples**

The following example shows how to enter MRM manager configuration mode for the MRM test named test1:

- Router(config)# **ip mrm manager test1**
- Router(config-mrm-manager)#

## **Related Commands**

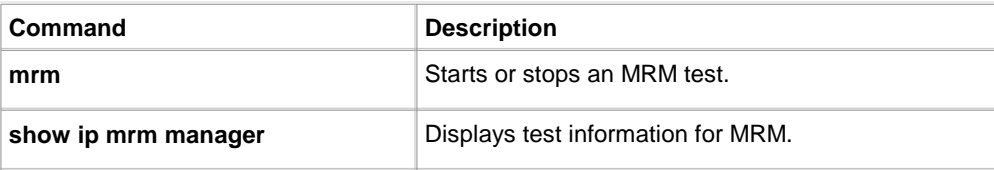

## **manager**

To specify that an interface is the Manager for Multicast Routing Monitor (MRM), and to specify the multicast group address the Test Receiver will listen to, use the **manager** command in MRM manager configuration mode. To remove the Manager or group address, use the **no** form of this command.

**manager** interface-type interface-number **group** ip-address

**no manager** interface-type interface-number **group** ip-address

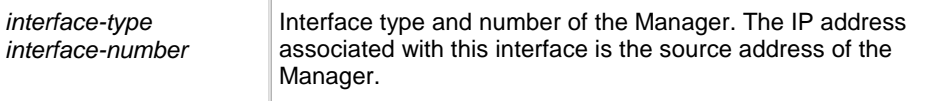

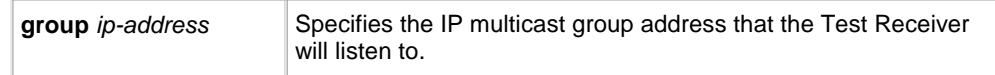

## **Defaults**

There is no MRM Manager.

## **Command Modes**

MRM manager configuration

## **Command History**

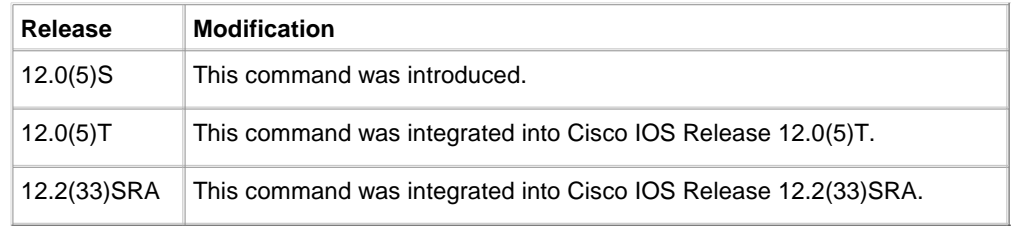

## **Usage Guidelines**

This command identifies the interface that acts as the Manager, and therefore is required in order to run MRM.

## **Examples**

The following example shows how to configure Ethernet interface 0 as the Manager and the Test Receiver to listen to multicast group 239.1.1.1:

```
ip mrm manager test1
 manager ethernet 0 group 239.1.1.1
```
## **Related Commands**

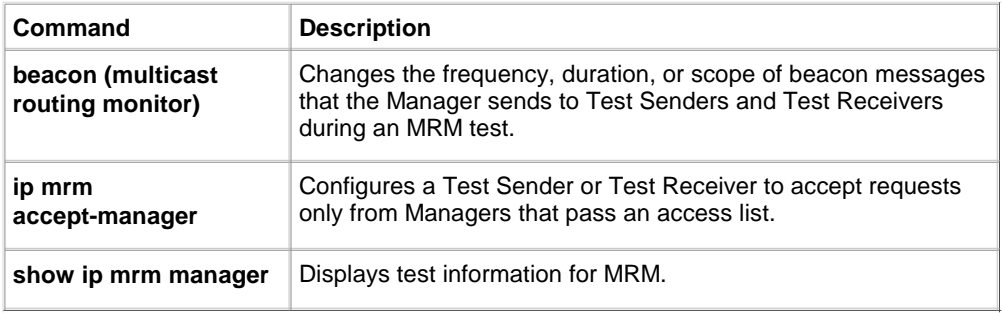

## **mrinfo**

To query which neighboring multicast routers are "peering" with the local router, use the **mrinfo** command in EXEC mode.

**mrinfo** [**host-name** | **host-address**] [**source-address** | **interface**]

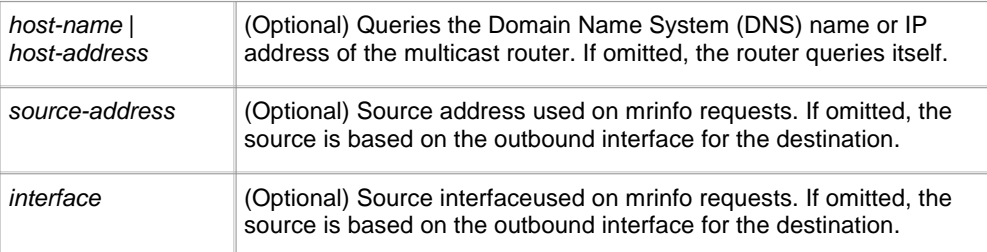

## **Command Modes**

EXEC

## **Command History**

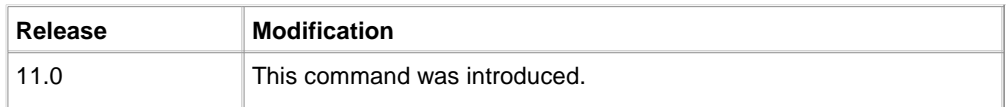

## **Usage Guidelines**

The mrinfo command is the original tool of the multicast backbone (MBONE) to determine which neighboring multicast routers are peering with a multicast router. Cisco routers have supported responding to mrinfo requests since Cisco IOS Release 10.2.

Now you can query a multicast router using this command. The output format is identical to the mrouted version of Distance Vector Multicast Routing Protocol (DVMRP). (The mrouted software is the UNIX software that implements DVMRP.)

## **Examples**

The following is sample output of the **mrinfo** command:

```
Router # mrinfo
```

```
192.31.7.37 (barrnet-gw.cisco.com) [version cisco 11.1] [flags: PMSA]:
   192.31.7.37 -> 192.31.7.34 (sj-wall-2.cisco.com) [1/0/pim]
   192.31.7.37 -> 192.31.7.47 (dirtylab-gw-2.cisco.com) [1/0/pim]
   192.31.7.37 -> 192.31.7.44 (dirtylab-gw-1.cisco.com) [1/0/pim]
   131.119.26.10 -> 131.119.26.9 (su-pr2.bbnplanet.net) [1/32/pim]
```
The flags indicate the following:

- P: prune-capable
- M: mtrace-capable
- S: SNMP-capable
- A: Auto-RP-capable

## **mrm**

To start or stop a Multicast Routing Monitor (MRM) test, use the **mrm** command in privileged EXEC mode.

**mrm** test-name {**start** | **stop**}

## **Syntax Description**

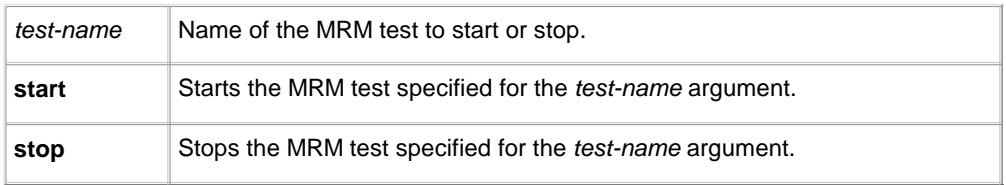

## **Command Modes**

Privileged EXEC

## **Command History**

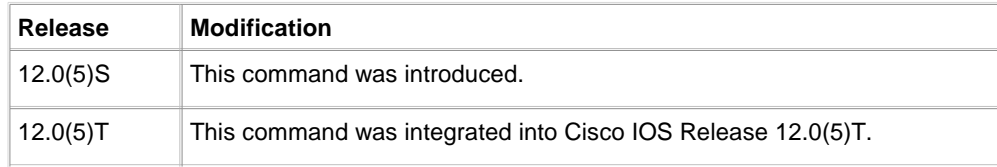

12.2(33)SRA This command was integrated into Cisco IOS Release 12.2(33)SRA.

#### **Usage Guidelines**

You must use this command to run an MRM test. When the test runs, the Test Sender sends User Datagram Protocol (UDP) or UDP/Real-Time Transport Protocol (RTP) packets (depending on the **senders** command) to the Test Receiver.

#### **Examples**

The following example shows how to start an MRM test. In this example, the MRM test named test1 is started. Router# **mrm test1 start**

#### **Related Commands**

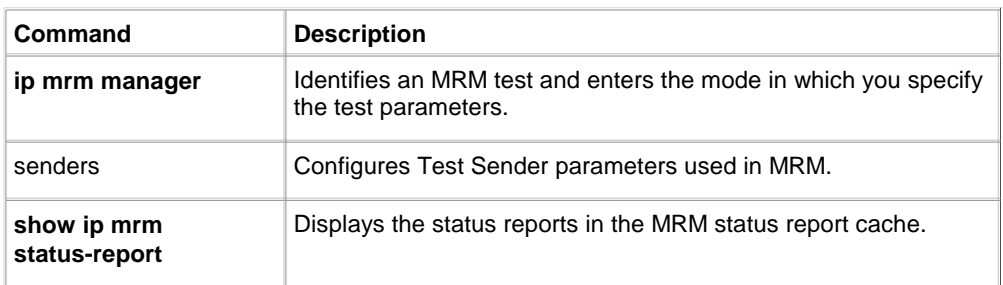

## **mstat**

To display IP multicast packet rate and loss information, use the **mstat** command in user EXEC mode.

## **mstat** {**source-name** | **source-address**} [**destination-name** | **destination-address**] [**group-name** | **group-address**]

#### **Syntax Description**

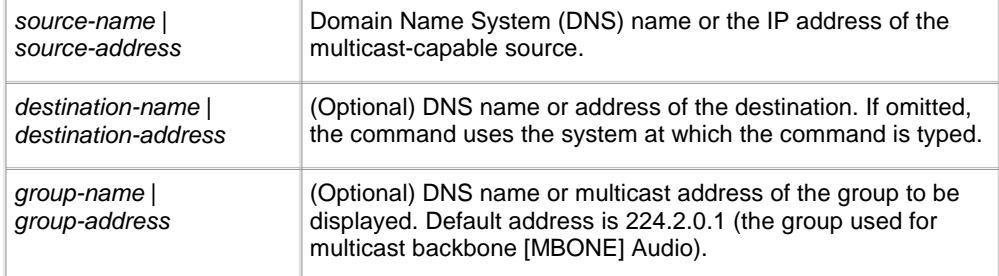

## **Command Modes**

User EXEC

#### **Command History**

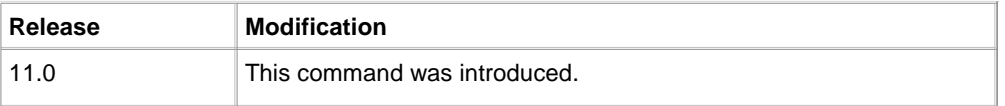

## **Usage Guidelines**

If no arguments are entered, the router will interactively prompt you for them.

This command is a form of UNIX mtrace that reports packet rate and loss information.

## **Examples**

The following is sample output from the **mstat** command: Router> **mstat lwei-home-ss2 171.69.58.88 224.0.255.255**

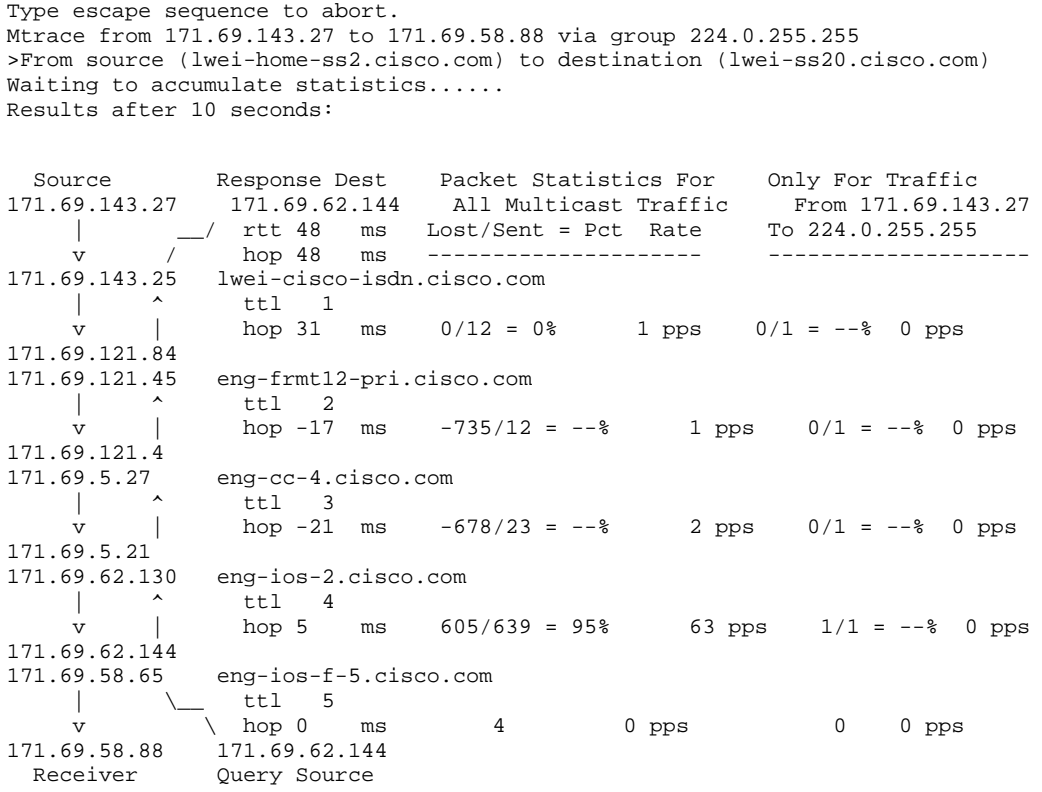

Table 32 describes the significant fields shown in the display.

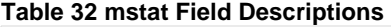

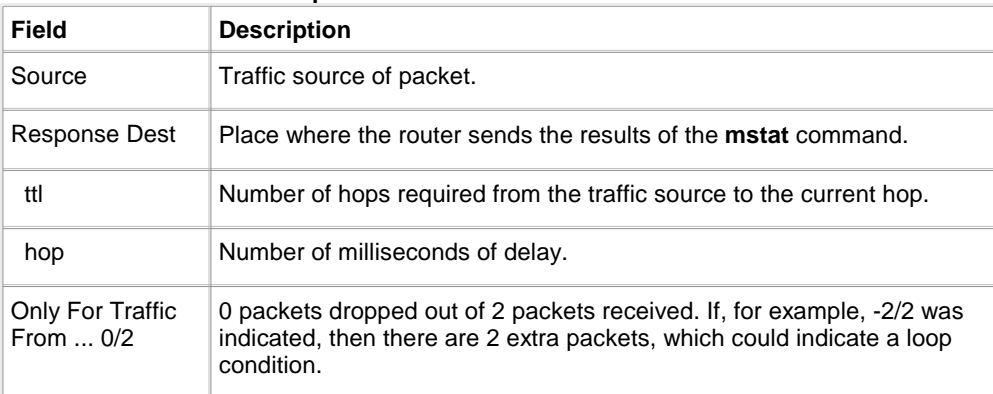

#### **Related Commands**

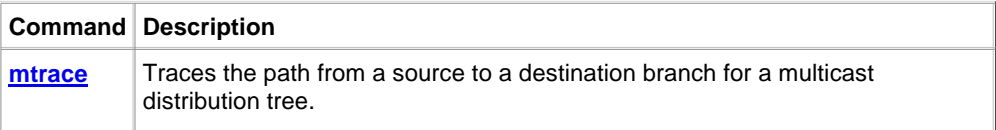

# **mtrace**

To trace the path from a source to a destination branch for a multicast distribution tree, use the **mtrace** user command in EXEC mode.

## **mtrace** {**source-name** | **source-address**} [**destination-name** | **destination-address**] [**group-name** | **group-address**]

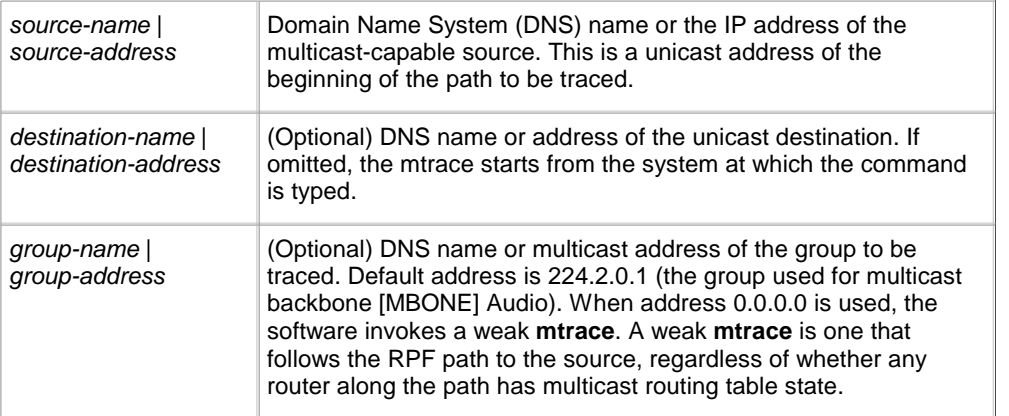

## **Command Modes**

User EXEC

#### **Command History**

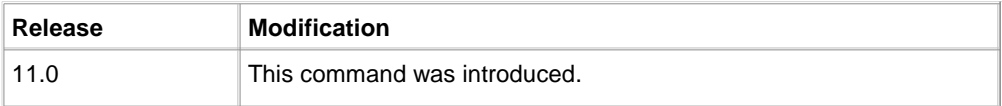

#### **Usage Guidelines**

The trace request generated by the **mtrace** command is multicast to the multicast group to find the last hop router to the specified destination. The trace then follows the multicast path from destination to source by passing the mtrace request packet via unicast to each hop. Responses are unicast to the querying router by the first hop router to the source. This command allows you to isolate multicast routing failures.

If no arguments are entered, the router will interactively prompt you for them.

This command is identical in function to the UNIX version of mtrace.

#### **Examples**

The following is sample output from the **mtrace** command: Router> **mtrace 171.69.215.41 171.69.215.67 239.254.254.254**

Type escape sequence to abort. Mtrace from 171.69.215.41 to 171.69.215.67 via group 239.254.254.254 From source (?) to destination (?) Querying full reverse path... 0 171.69.215.67 -1 171.69.215.67 PIM thresh^ 0 0 ms -2 171.69.215.74 PIM thresh^ 0 2 ms -3 171.69.215.57 PIM thresh^ 0 894 ms -4 171.69.215.41 PIM thresh^ 0 893 ms -5 171.69.215.12 PIM thresh^ 0 894 ms -6 171.69.215.98 PIM thresh^ 0 893 ms

Table 33 describes the significant fields shown in the display.

## **Table 33 mtrace Field Descriptions**

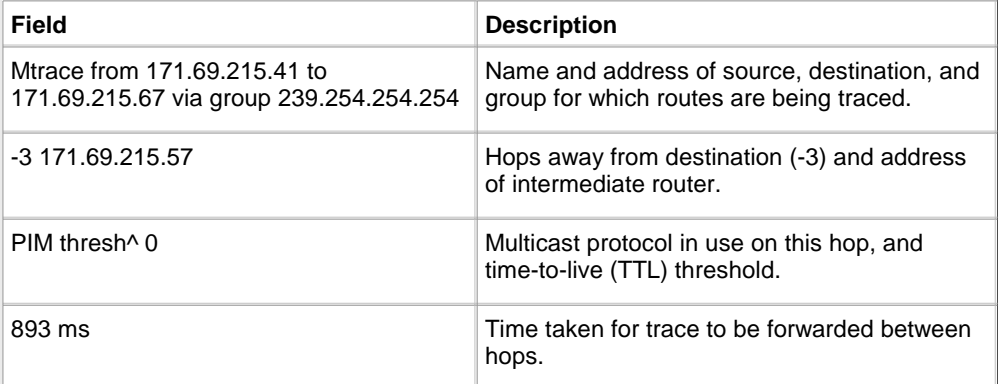

## **Related Commands**

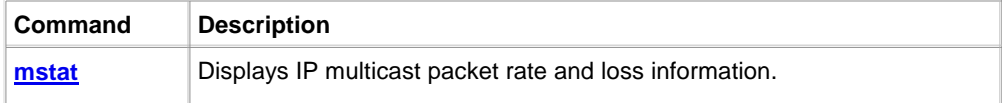

#### **receivers**

To establish Test Receivers for Multicast Routing Monitor (MRM) tests or modify the parameters of Test Receivers, use the **receivers** command in MRM manager configuration mode. To restore the default values, use the **no** form of this command.

## **Form of the Command to Establish Test Receivers**

**receivers** access-list **sender-list** access-list [packet-delay]

**no receivers** access-list

**Form of the Command to Modify the Parameters of Test Receivers**

**receivers** access-list [**window** seconds] [**report-delay** seconds] [**loss** percentage] [**no-join**] [**monitor** | **poll**]

**no receivers** access-list

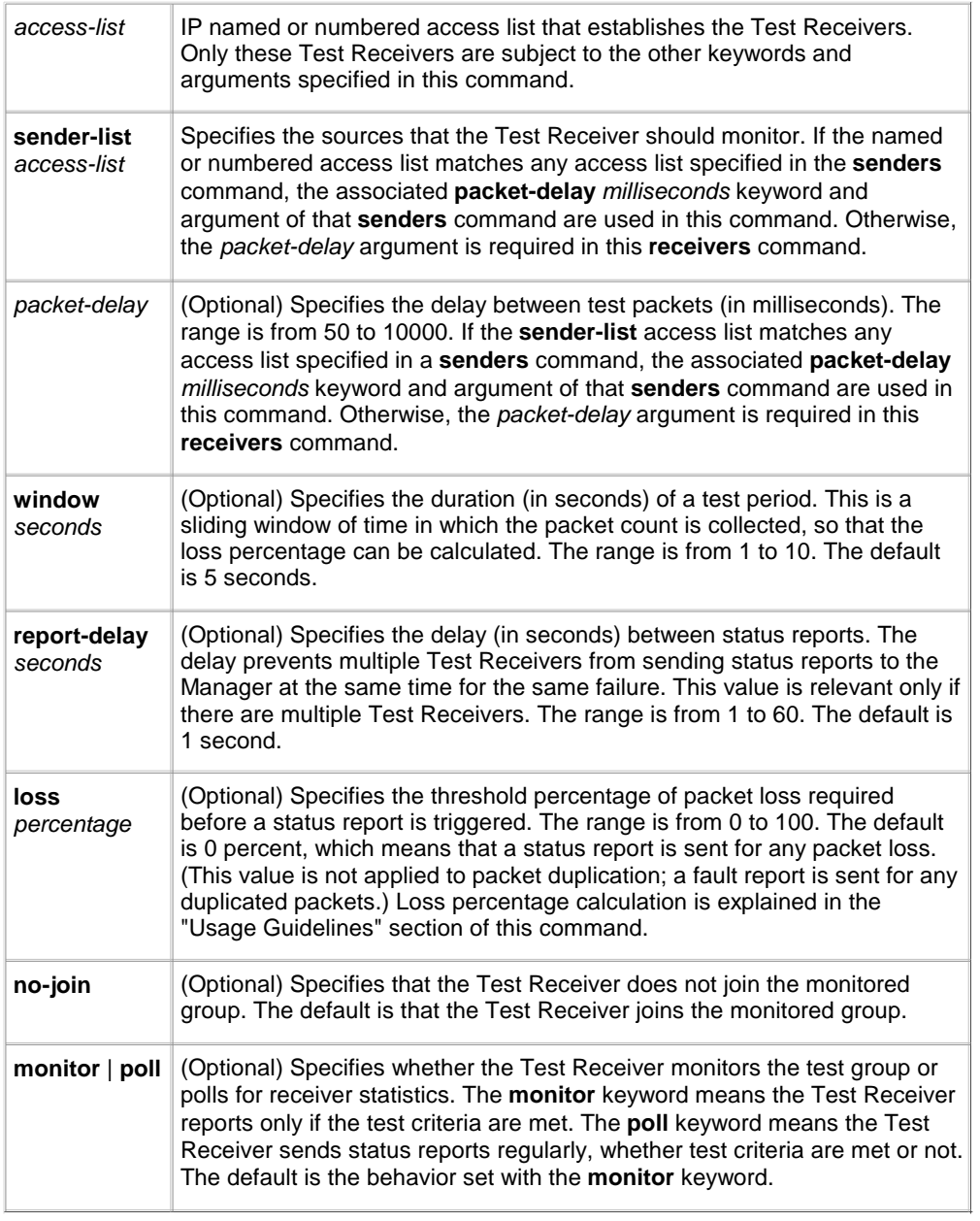

# **Command Default**

No Test Receivers are configured for MRM tests.

## **Command Modes**

MRM manager configuration

# **Command History**

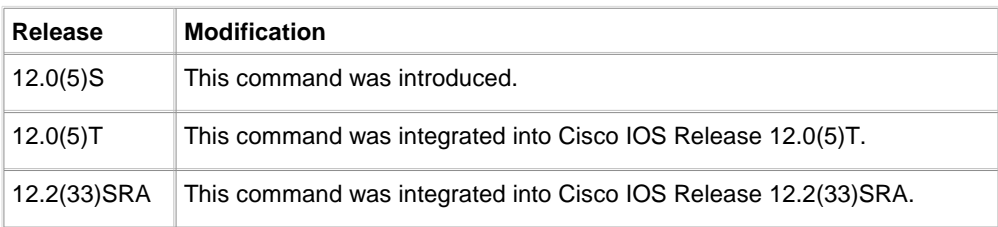

## **Usage Guidelines**

This command is required for MRM to work; the **receivers** access-list and **sender-list** access-list keyword-argument

pairs must be specified.

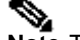

**Note** The Cisco IOS CLI parser accepts the command entered without the required **sender-list** access-list keyword-argument pair. This keyword-argument pair, however, is not optional. For an MRM test to work, you must specify the sources that the Test Receiver should monitor using the **sender-list** keyword and access-list argument.

Optionally, you can use the **receivers** command to modify the parameters for Test Receivers.

Loss percentage is calculated based on the **packet-delay** value of the **senders** command, which defaults to 200 milliseconds, or 5 packets per second. If the **window** keyword defaults to 5 seconds, then the Test Receiver expects 5 packets per second for 5 seconds = 25 packets. If the Test Receiver receives only 15 packets, then 25 - 15 = 10 lost packets. Lost packets divided by packets expected equals loss percentage; 10/25 equals a loss percentage of 40 percent.

### **Examples**

The following example shows how to establish a Test Receiver for an MRM test:

```
ip mrm manager test1
 manager Ethernet0/0 group 239.1.1.1
 senders 1
 receivers 2 sender-list 1
!
access-list 1 permit 10.1.1.2
access-list 2 permit 10.1.4.2
!
```
## **Related Commands**

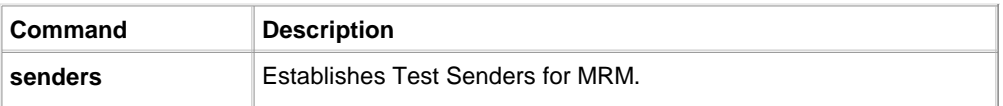

#### **senders**

To configure Test Sender parameters used for a Multicast Routing Monitor (MRM) test, use the **senders** command in MRM manager configuration mode. To restore the default settings, use the **no** form of this command.

**senders** access-list [**packet-delay** milliseconds] [**rtp** | **udp**] [**target-only** | **all-multicasts** | **all-test-senders**] [proxy-src]

**no senders** access-list

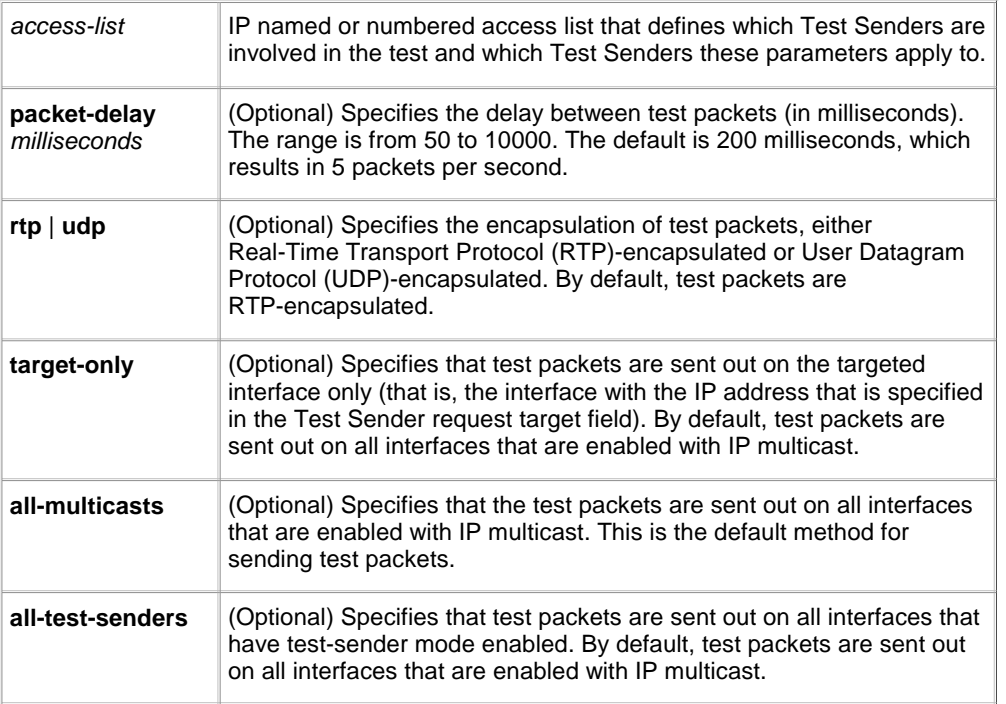

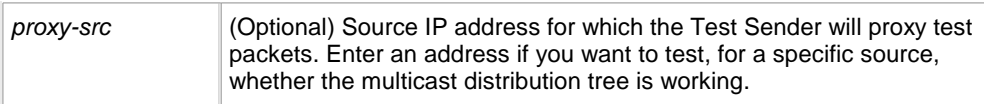

## **Command Default**

No test senders are configured to be involved in MRM tests.

## **Command Modes**

MRM manager configuration

## **Command History**

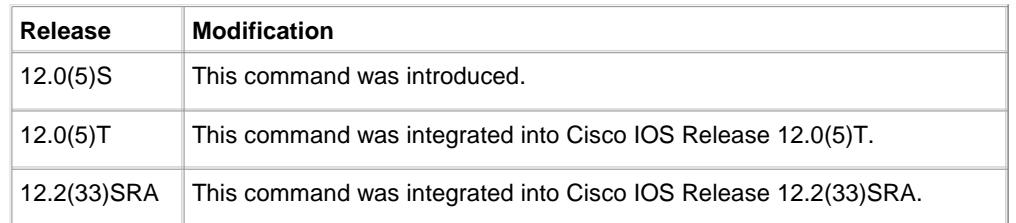

## **Usage Guidelines**

Use this command to specify which Test Senders are involved in the test and are affected by these parameters.

#### **Examples**

The following example shows how to configure a Test Sender for an MRM test:

```
ip mrm manager test1
 manager Ethernet0/0 group 239.1.1.1
 senders 1
 receivers 2 sender-list 1
!
access-list 1 permit 10.1.1.2
access-list 2 permit 10.1.4.2
```
#### **Related Commands**

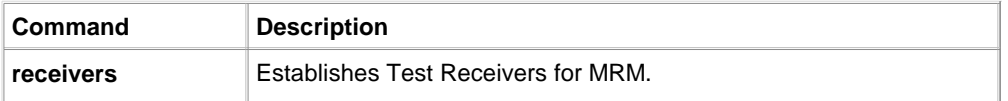

## **show ip mrm interface**

To display Multicast Routing Monitor (MRM) information related to interfaces, use the **show ip mrm interface**  command in user EXEC or privileged EXEC mode.

**show ip mrm interface** [type number]

#### **Syntax Description**

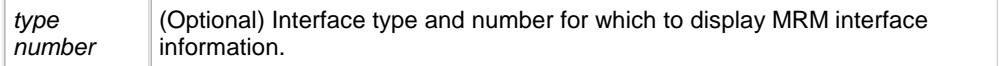

## **Command Default**

If no interface is specified for the type and number arguments, information about all interfaces participating in MRM is displayed.

## **Command Modes**

User EXEC Privileged EXEC

**Command History**

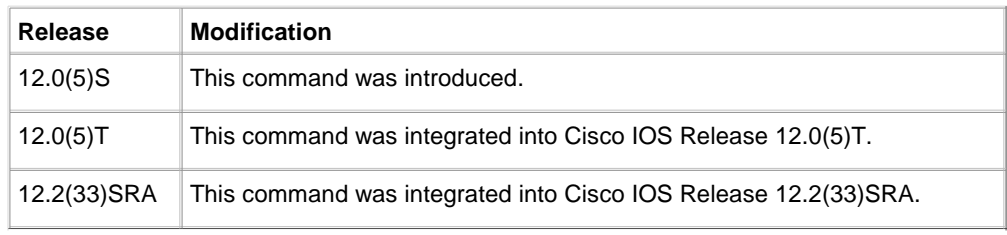

## **Usage Guidelines**

Use this command to display which interfaces are participating in MRM, in which roles, and whether the interfaces are up or down.

#### **Examples**

The following is sample output from the **show ip mrm interface** command:

Router# **show ip mrm interface**

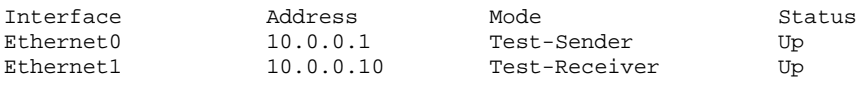

Table 34 describes the fields shown in the display.

#### **Table 34 show ip mrm interface Field Descriptions**

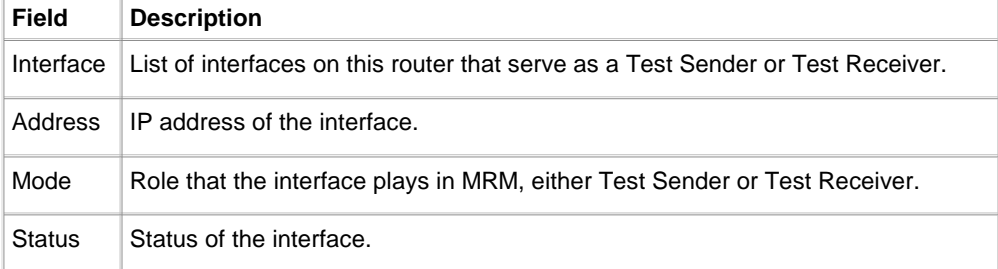

## **Related Commands**

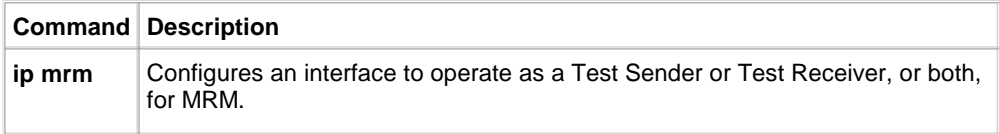

#### **show ip mrm manager**

To display information about a Multicast Routing Monitor (MRM) test, use the **show ip mrm manager** command in user EXEC or privileged EXEC mode.

**show ip mrm manager** [test-name]

## **Syntax Description**

test-name (Optional) Name of the MRM test for which to display information.

## **Command Default**

If no test name is specified for the test-name argument, information about all Managers is displayed.

## **Command Modes**

User EXEC

# Privileged EXEC

## **Command History**

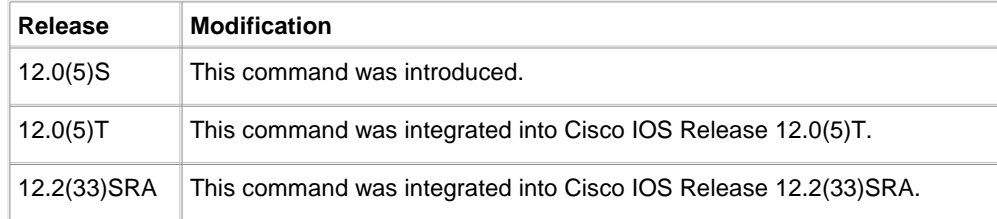

## **Usage Guidelines**

Use this command to display status information and the parameters configured for an MRM test.

## **Examples**

The following is sample output from the **show ip mrm manager** command executed at two different times: Router# **show ip mrm manager test**

```
Manager:test/10.0.0.0 is running, expire:1d00h
  Beacon interval/holdtime/ttl:60/86400/32
   Group:239.1.2.3, UDP port test-packet/status-report:16384/65535
  Test senders: 
    10.0.0.1 /Ack
   Test receivers: 
    10.0.0.2 /Ack
```
#### Router# **show ip mrm manager test**

```
Manager:test/10.0.0.0 is not running
   Beacon interval/holdtime/ttl:60/86400/32
   Group:239.1.2.3, UDP port test-packet/status-report:16384/65535
   Test senders: 
    10.0.0.1
   Test receivers: 
     10.0.0.2
```
Table 35 describes the fields shown in the display.

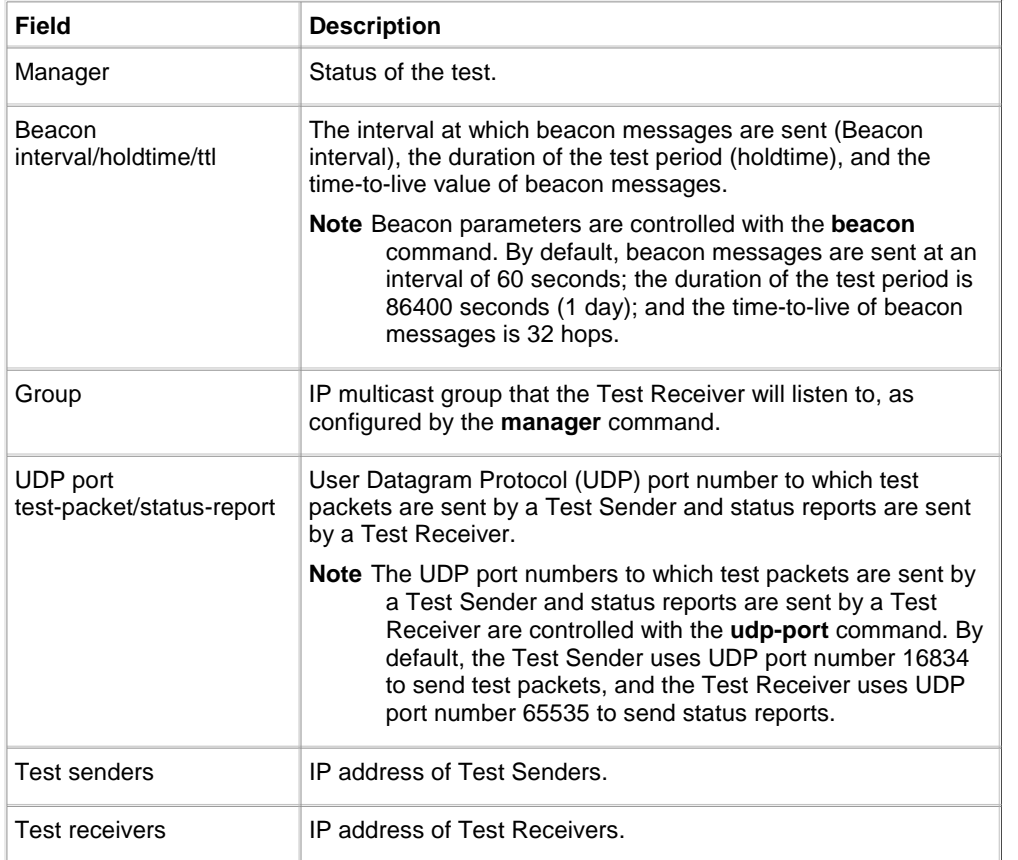

## **Table 35 show ip mrm manager Field Descriptions**

# **Related Commands**

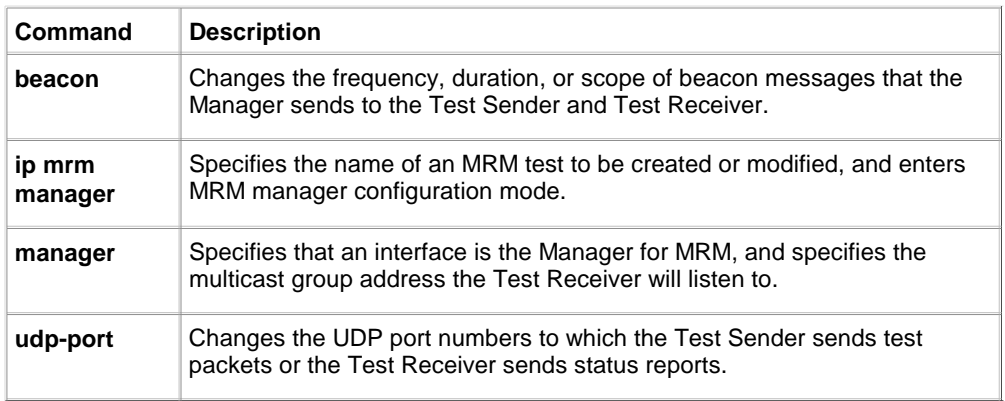

## **show ip mrm status-report**

To display the status reports in the Multicast Routing Monitor (MRM) status report cache, use the **show ip mrm status-report** command in user EXEC or privileged EXEC mode.

# **show ip mrm status-report** [ip-address]

# **Syntax Description**

ip-address (Optional) IP address of a Test Receiver for which to display status reports.

## **Command Default**

If no IP address is specified for the optional ip-address argument, all status reports in the MRM status report cache are displayed.

#### **Command Modes**

User EXEC Privileged EXEC

## **Command History**

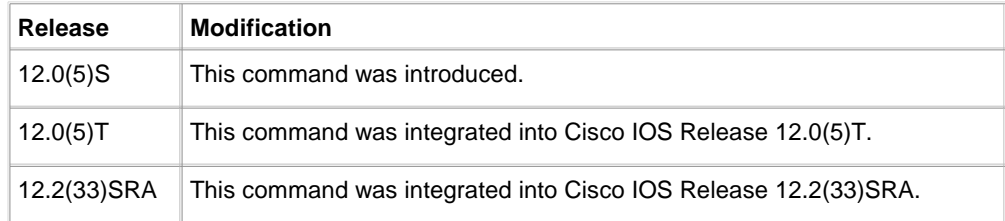

## **Usage Guidelines**

Use the **show ip mrm status-report** command during your MRM test period to learn if any errors are reported. The Manager immediately displays error reports and sends error reports, if any, to the circular status report cache. The cache holds up to 1024 lines, with one line for each error report.

No errors reported indicates that the Test Receiver is receiving test packets without loss or duplicates from the Test Sender.

Use the **show ip mrm status-report** command with the optional ip-address argument to restrict the output to display only status reports sent by the Test Receiver at the specified IP address. If no IP address is specified for the optional ip-address argument, all status reports in the MRM status report cache are displayed.

Use the **clear ip mrm status-report** command to clear the MRM status report cache.

#### **Examples**

The following is sample output from the **show ip mrm status-report** command:

Router# **show ip mrm status-report**

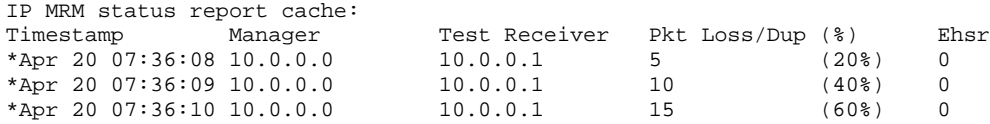

Table 36 describes the fields shown in the display.

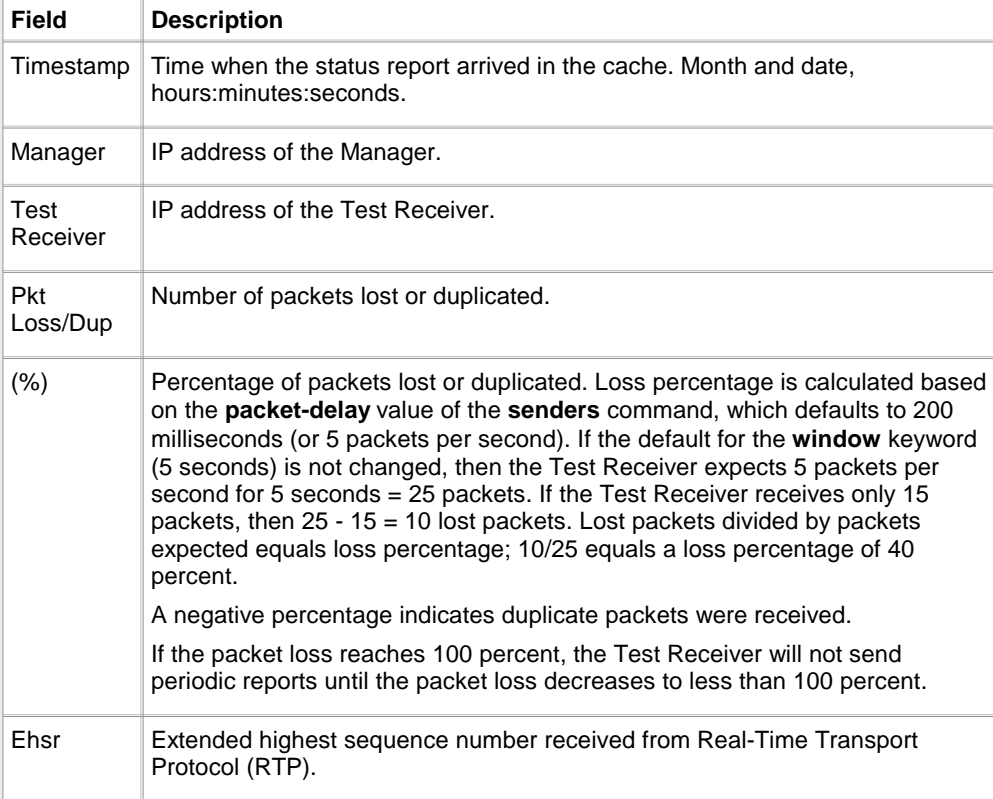

## **Table 36 show ip mrm status-report Field Descriptions**

## **Related Commands**

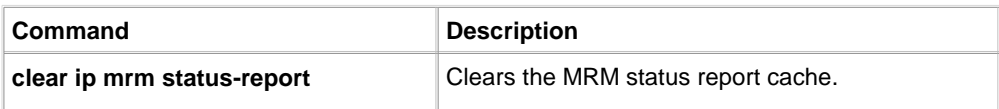

# **udp-port**

To change the User Datagram Protocol (UDP) port numbers to which a Test Sender sends test packets or a Test Receiver sends status reports during Multicast Routing Monitor (MRM) tests, use the **udp-port** command in MRM manager configuration mode. To restore the default settings, use the **no** form of this command.

**udp-port** [**test-packet** port-number] [**status-report** port-number]

**no udp-port**

**Syntax Description**

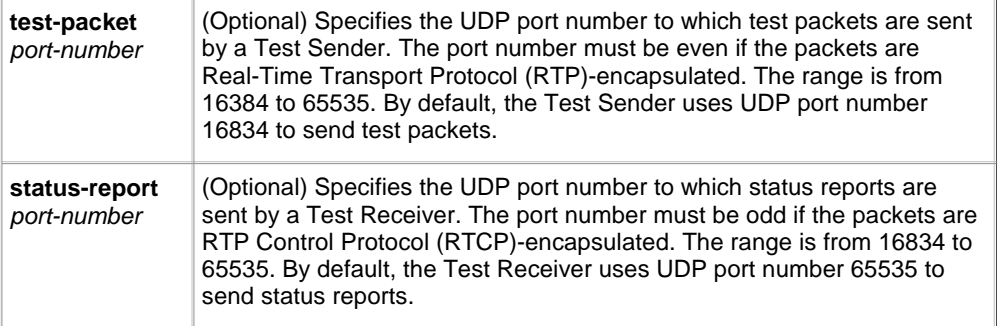

## **Command Default**

Test Senders use UDP port number 16834 to send test packets, and Test Receivers use UDP port number 65535 to send status reports.

## **Command Modes**

MRM manager configuration

## **Command History**

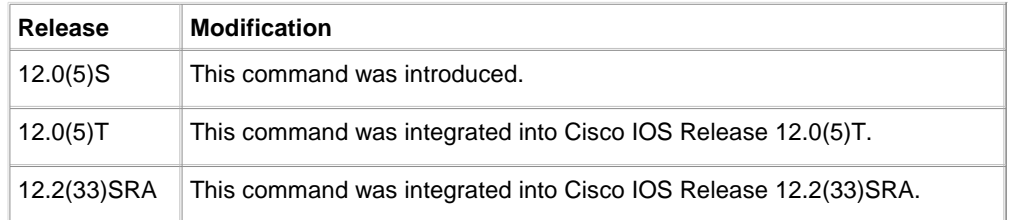

## **Examples**

The following example shows how to change the UDP port to which test packets are sent by a Test Sender to UDP port number 20302:

ip mrm manager test udp-port test-packet 20302

# **Related Commands**

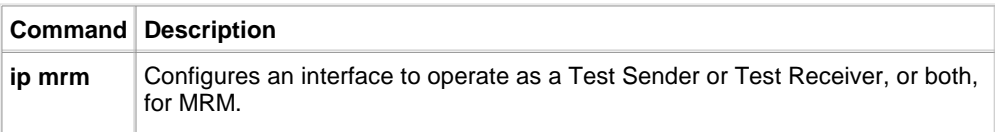

HOME CONTENTS PREVIOUS NEXT GLOSSARY FEEDBACK SEARCH **HELP** 

Posted: Sun Sep 10 18:05:34 PDT 2006 All contents are Copyright © 1992--2006 Cisco Systems, Inc. All rights reserved. **Important Notices and Privacy Statement.**